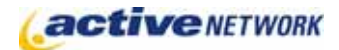

## When to Use

**Site Availability:** Dynamic and Hybrid.

Use the Calendar Event page type to schedule events on your calendar pages and to manage events submitted to your calendar by your site's users.

Events are created in one of two ways:

- ► Adding a Calendar Event page on the Child Pages tab of the Calendar page;
- ► Allowing visitors to your site to add events (also creates an event child page)

## Examples of when to use

► Use this page type to create events for your calendar.

## Calendar Event Page Sections & Fields

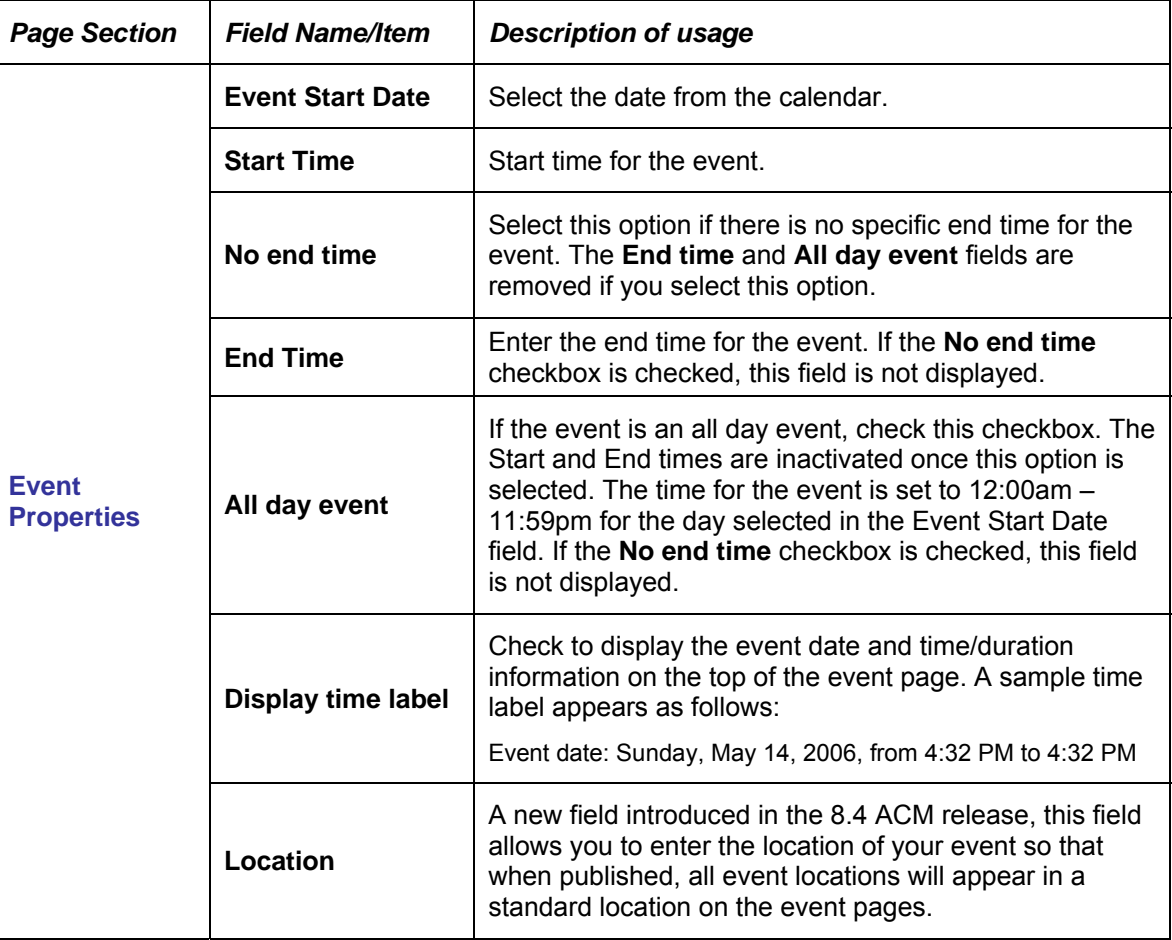

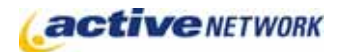

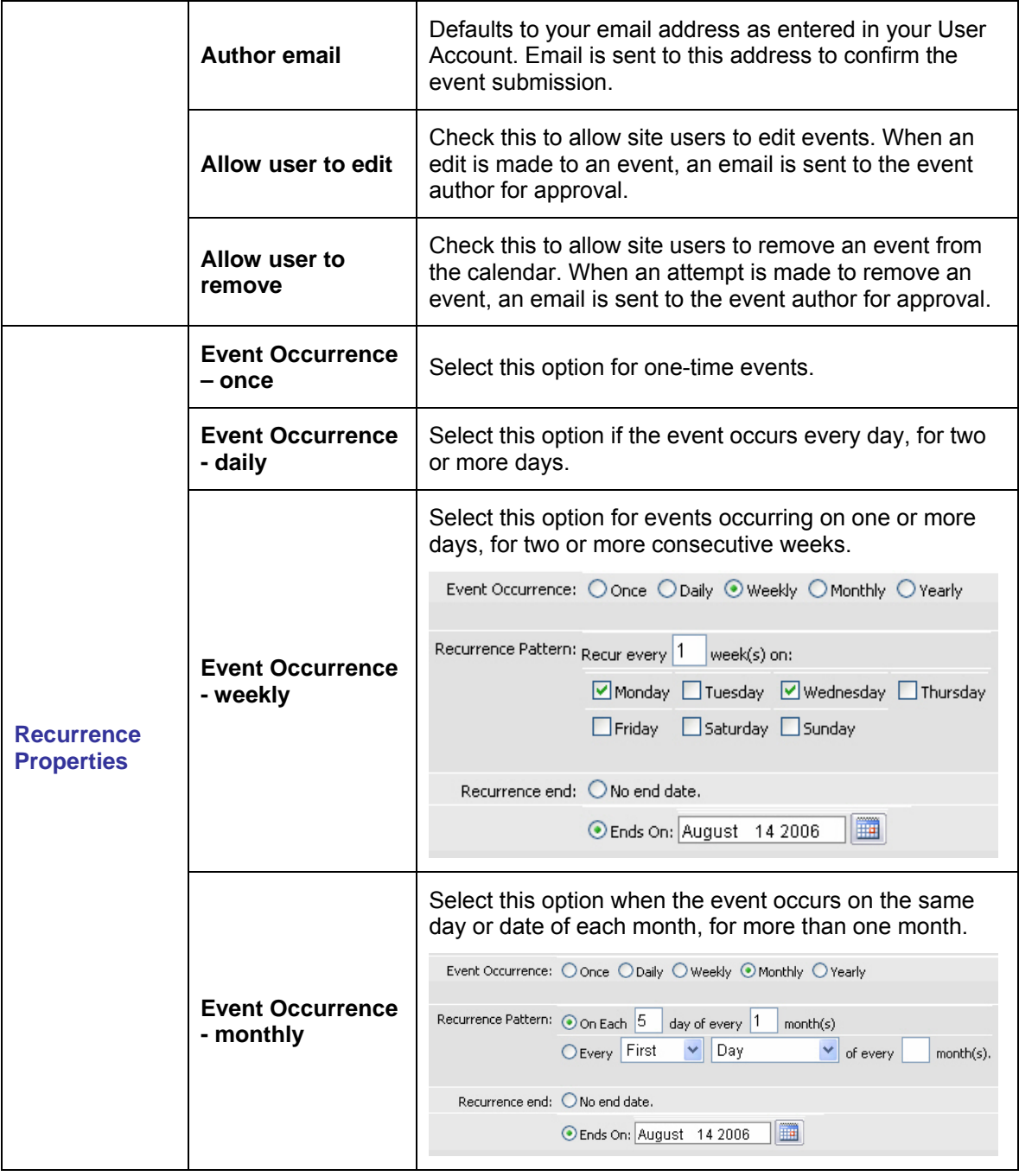

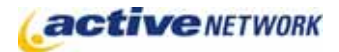

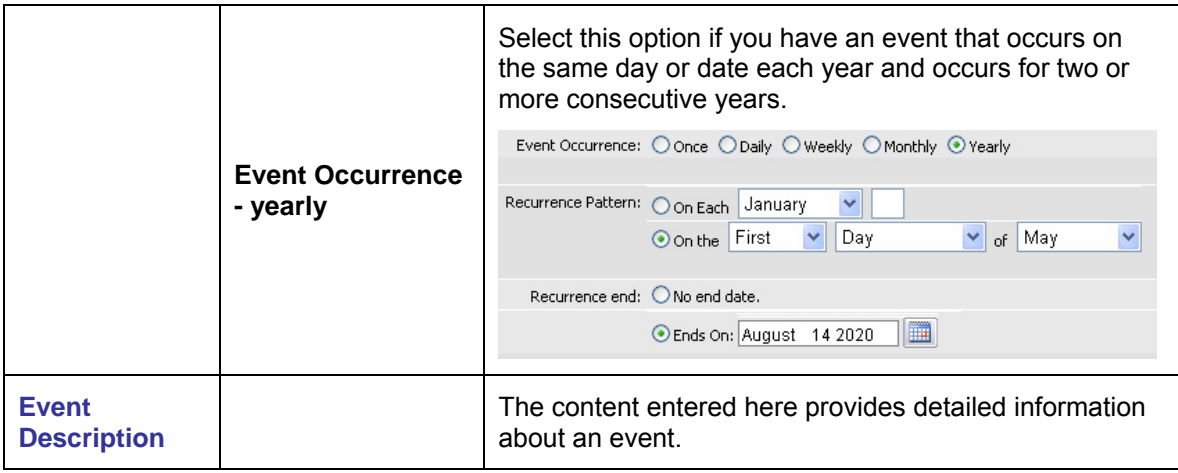

## Calendar Event Page Tips!

- ► **Protecting your events** from edits and deletions. When creating the event page type, make sure you uncheck the **Allow user to edit** and **Allow user to remove** checkboxes.
- ► Circular black arrows listed with an event indicate that the event is a recurring one.
- ► When users edit an event that they did not originally create, an email is sent to the original author of the event. The author must approve the change before the change appears on the calendar.
- ► **Date fields** are divided into three sections: Month, Day, Year. You cannot use the tab key to move through these sections. Use the Arrows or the Mouse to access each section of the date field.